# **MANUAL PRÀCTIC: DECIDIM PER ENTITATS**

Guia Pràctica per a entitats i organitzacions que volen implementar Decidim Maig 2020

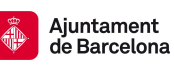

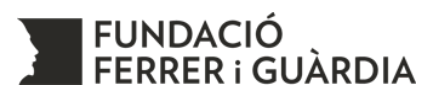

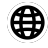

www.ferrerguardia.org

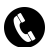

936 011 644

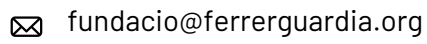

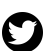

@f\_ferrerguardia

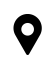

C.Avinyó 44, 1r · 08002 Barcelona

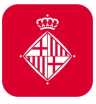

**Ajuntament Direcció d'Innovació Democràtica** de Barcelona Ajuntament de Barcelona

 $\bullet$ Passeig de Sant Joan, 75 · 08009 Barcelona

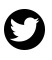

@decidim\_org

 $\bigoplus$ https://ajuntament.barcelona.cat/innovaciodemocratica

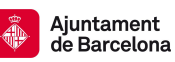

# **ÍNDEX**

- **1. INTRODUCCIÓ A DECIDIM**
- **2. CONCEPTES CLAU DEL DECIDIM**

## **3. ESPAIS DE PARTICIPACIÓ**

- 3.1. Processos Participatius
	- ➔ Procés d'elaboració i aprovació d'un Pla de Treball
- 3.2. Assemblees
	- ➔ Seguiment del treball d'una Comissió
	- ➔ Espais privats de treball intern per les Comissions
	- ➔ Assemblea General Ordinària
- 3.3. Consultes
	- ➔ Votació per adherir-se a una campanya
- 3.4. Iniciatives
	- ➔ Un nucli local impulsa una proposta

## **4. COMPONENTS**

- 4.1. Trobades
	- ➔ Reunions informatives de la Junta arreu del territori
	- ➔ Reunions per videoconferència de la Junta
- 4.2. Debats
	- → Hem de participar de la coordinadora d'entitats?
- 4.3. Enquestes
	- ➔ Valoració d'un esdeveniment realitzat
- 4.4. Propostes
	- ➔ Debat i esmenes del Pla de Treball (Textos Participatius)
	- ➔ Elecció d'una nova Junta Directiva
	- ➔ Què fem aquest Sant Jordi? Recollida de propostes
- 4.5. Pressupostos
	- ➔ Decidir amb què gastar una part del pressupost
- **5. JORNADES**

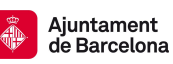

# **1. INTRODUCCIÓ**

Aquest és un manual pràctic per a entitats que volen començar a implementar el Decidim com a plataforma de participació interna. A continuació es detallen les possibilitats que ofereix aquesta plataforma, adaptant les demandes habituals d'entitats i organitzacions a l'univers i llenguatge del Decidim. A cada apartat hi ha un Exemple Pràctic, que pretén ser il·lustratiu per entendre de quina manera les entitats poden fer servir el Decidim. En els exemples pràctics apareixen *"entre cometes i en cursiva"* els conceptes que utilitza Decidim, per tal de fer-hi èmfasi. Cada entitat té els seus procediments interns propis que es poden inserir al Decidim, els exemples exposats en aquesta guia no són l'única manera de portar a terme determinats processos participatius. Cada entitat pot configurar el Decidim d'acord amb les seves necessitats i especificitats.

#### Què és Decidim?

Decidim és una plataforma digital de participació ciutadana, feta en codi lliure, de manera oberta i col·laborativa. És una infraestructura públic-comú. Pública perquè té un impuls clarament institucional i comú perquè el codi és obert i lliure, és a dir, qualsevol ho pot veure, utilitzar, copiar o modificar *(Administració Decidim 2019).*

L'Ajuntament de Barcelona posa aquesta plataforma a disposició de les entitats amb l'objectiu de fomentar la participació ciutadana i el desenvolupament de la plataforma Decidim. L'utilització per part de les entitats pot permetre nous desenvolupaments per millorar les funcionalitats de la plataforma.

#### Perquè pot ser útil per la meva entitat?

Decidim té dues funcions. Per una banda, funciona com a complement de les trobades presencials: és un suport digital per a les reunions, conferències, assemblees o debats d'una entitat. I per altra banda, també permet portar a terme, de forma digital, processos de presa de decisions: Com reunions online, votacions, recollida de propostes o debats entre totes les persones membres d'una entitat. La plataforma

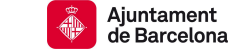

funciona així com un espai online de suport i de participació per a la comunitat membre de l'entitat.

A tall d'exemple, des de Decidim es poden organitzar:

- Reunions online
- Assemblees Generals Ordinàries
- Jornades de conferències
- Votacions per aprovar un Pla de Treball, Pressupostos o altres
- Enquestes de valoració d'una activitat
- Debat de ponències i creació d'esmenes al text
- Recollida de propostes i votació
- Espais interns de treball d'una comissió

# **2. CONCEPTES CLAU DEL DECIDIM**

Decidim utilitza un llenguatge concret per definir les diferents possibilitats que ofereix per a la participació. A continuació s'explica què vol dir cadascun d'aquests conceptes per poder *traduir-los* a la realitat de les entitats. En primer lloc, cal distingir entre Espais de Participació i Components:

- ➔ **Els Espais de Participació** són els àmbits on es desenvolupen i s'estableixen quins mecanismes s'habilitaran per a participar, són el terreny de joc. Les diferències entre ells es basen en la funcionalitat que tenen, la visualització que ofereixen i en si tenen la possibilitat d'establir fases. Hi ha quatre tipus d'Espais de Participació:
	- Processos Participatius ● Consultes
	- Assemblees
- Iniciatives
- ➔ **Els Components** són els mecanismes que permeten la participació dels membres de l'entitat. A cada Espai de Participació es defineixen quins Components habilitar per a la participació. El significat i utilitat de cada Component s'explica detalladament més endavant. Existeixen vuit tipus de Components:
	- Propostes

● Sequiment de Resultats

● Trobades

● Debats

● Enquestes

- Pàgina
- Blog
- Sortejos

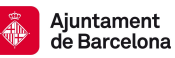

**Altres conceptes clau** que cal conèixer per desenvolupar-se dins la plataforma, son:

- ➔ **Instància**: Lloc web on s'instal·la la plataforma Decidim de l'entitat en qüestió. Cada entitat té la seva pròpia instància.
- ➔ **Administradores**: Persones que poden configurar i administrar la instància des del taulell d'administració (el back-end). Poden crear nous processos participatius, posar noves persones administradores, etc.
- ➔ **Taulell d'administració:** O back-end, és l'espai del darrere de la plataforma (allò que no es veu), des d'on les administradores poden crear, configurar i gestionar les diferents possibilitats del Decidim.
- ➔ **Usuàries verificades**: Són aquelles usuàries registrades a la instància que han passat un procés de verificació. Això permet establir diferents permisos segons si ets o no una participant verificada, com per exemple poder votar en una consulta.
- ➔ **Cens:** És la base de dades sobre la qual es fan les verificacions. Es poden pujar des del taulell d'administració en format .csv
- ➔ **Permisos:** A cada component o espai de participació es poden establir uns permisos. Determinant qui pot accedir o no en aquell espai de la instància, això permet crear espai privats.
- ➔ **Suports**: Es poden donar suports a les Propostes fetes. És a dir, es pot votar a favor d'aquella proposta.
- ➔ **Categories:** Serveixen per classificar continguts en els diferents espais o processos de participació; també faciliten a les persones participants filtrar els continguts. Es defineixen per a cadascuna de les instàncies dels espais.
- ➔ **Àmbits:** Les àrees territorials d'organització (per exemple districtes, barris, etc.) o sectorials a què es podran vincular els processos participatius. Els àmbits es poden classificar segons tipus d'àmbit si es considera oportú.

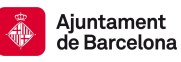

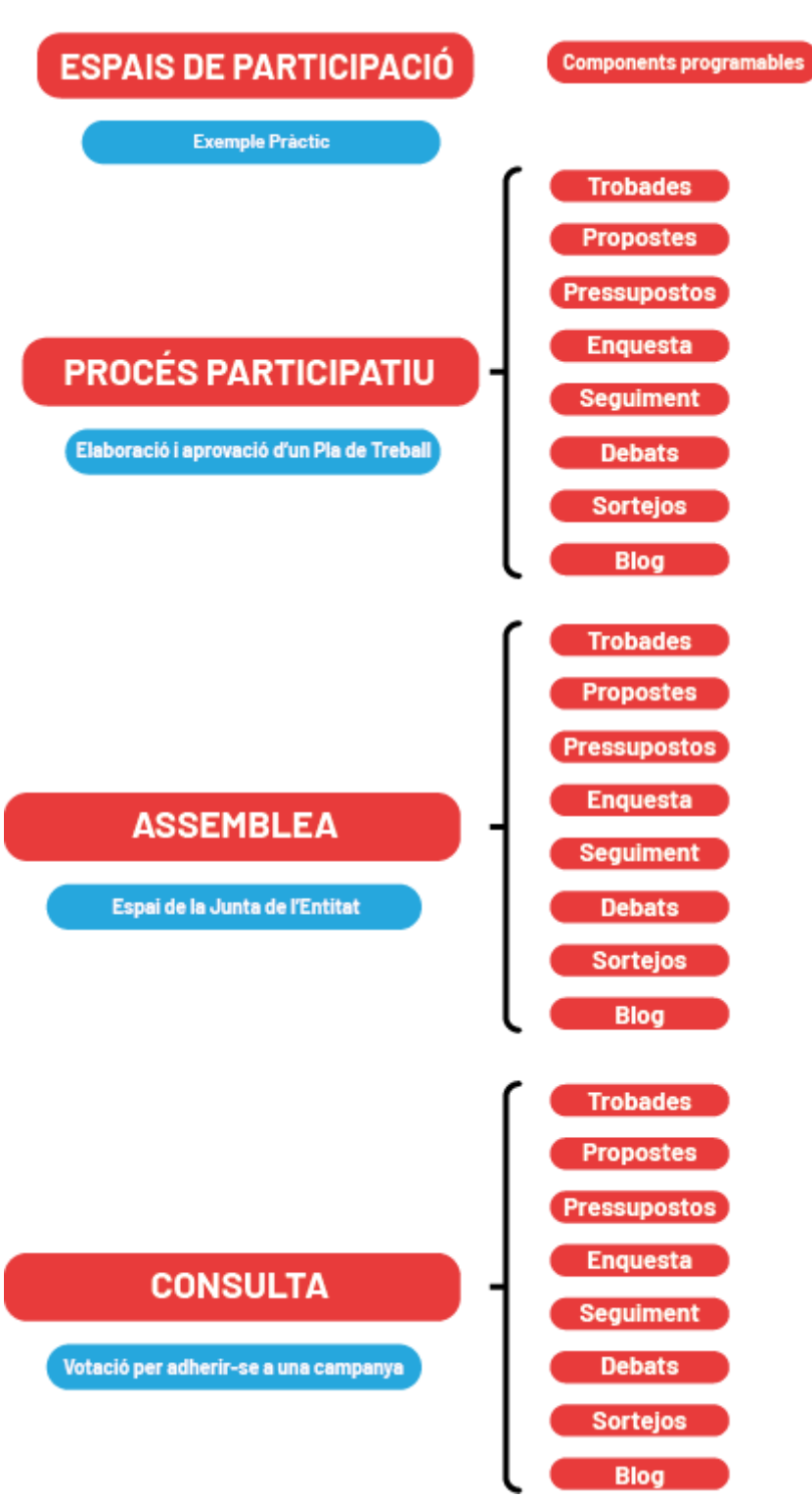

Infografia: Espais de participació i components programables a Decidim

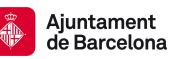

# **3. ESPAIS DE PARTICIPACIÓ**

#### 3.1. Processos Participatius

Els Processos Participatius són, doncs, un dels tipus d'espais de participació on es defineixen els canals, les normes i els ritmes de participació. Tenen diferents Fases temporals que mostren una data d'inici i de fi, per tal que les persones membres de l'entitat tinguin clar en quin moment del Procés es troben i quant temps durarà cadascuna de les fases. Els Processos estan compostos per una **seqüència d'activitats participatives** que permeten debatre i prendre una decisió sobre un tema específic. Són útils per a articular debats prolongats en el temps que tenen diferents moments.

Els Processos Participatius poden tenir diferents Components. Cada fase tindrà els seus components segons el que calgui: debatre, proposar o decidir. També existeix l'opció de crear **Grups de Processos**, és a dir agrupar una sèrie de Processos Participatius sota un mateix paraigües. Això és útil per si, per exemple, a part d'un Pla de Treball es volen debatre un Pla Organitzatiu i un Reglament Intern al mateix temps.

#### **Exemple pràctic: Procés d'elaboració i aprovació d'un Pla de Treball**

La Junta Directiva d'una entitat vol elaborar un Pla de Treball Anual que s'ha de debatre i aprovar entre totes les persones membres. Aquest procés de debat tindrà diferents fases.

Es crea un *"Nou Procés Participatiu"* anomenat Pla de Treball 2020. En crear-lo es configuren les cinc fases que l'integren. Es poden crear els diferents Components que caldrà activar durant el Procés Participatiu. Un cop creats els Components es poden publicar o mantenir creats però només visibles per les persones administradores des del taulell d'administració.

- **Fase 1 (Elaboració del text)**: La Junta vol que les sòcies aportin idees sobre quins son els eixos de treball que hauria d'incloure el Pla. S'habilita un Component de *"Debats"* on tothom pot fer aportacions que la Junta tindrà en compte a l'hora d'elaborar el text.
- **Fase 2 (Debat i esmenes):** Es publica el text del Pla de Treball elaborat per la Junta a través del Component *"Propostes"* amb *"Textos Participatius"*. D'aquesta manera queda el text publicat segmentat per articles i s'habiliten comentaris i esmenes al text que poden fer totes les membres (poden ser perfils personals o de nuclis locals/entitats federades).
- **Fase 3 (Aprovació esmenes):** La Junta discutirà quines esmenes accepta o no. Les administradores, des del taulell d'administració, podran acceptar o rebutjar les esmenes.
- **Fase 4 (Votació del Pla de Treball):** Amb les esmenes aprovades es publica el text definitiu per portar-lo a votació. S'habilita una *"Consulta"* per aprovar o no el text definitiu del Pla. La votació serà electrònica, podran votar els usuaris registrats i verificats al Decidim de l'entitat. Es permet votar durant una setmana.
- **Fase 5 (Publicació i seguiment de Resultats):** El Pla de Treball aprovat es publica al Decidim. Aquest Pla implicarà uns objectius a complir al llarg del any. Creant un Component de *"Seguiment de Resultats"* es pot fer un seguiment de l'evolució en l'assoliment dels objectius plantejats.

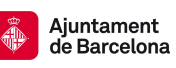

#### 3.2. Assemblees

L'Assemblea és un **grup de membres d'una entitat** que es reuneixen amb certa periodicitat per debatre i prendre decisions sobre determinats temes. Una Assemblea es pot utilitzar per a publicar les reunions i acords d'una Comissió de l'entitat perquè totes les sòcies en puguin fer un seguiment i puguin aportar idees o propostes (Exemple pràctic 1). Una altra possible utilitat d'una Assemblea és que serveixi com a espai de treball intern pels membres de la comissió, on poden penjar-hi documents, imatges, crear propostes col·laboratives, penjar l'ordre del dia de les reunions, etc. (Exemple pràctic 2). La darrera utilitat que pot tenir una Assemblea és la d'articular i ser un espai de suport digital d'una Assemblea General Ordinària (Exemple pràctic 3). Així doncs la utilitat que se li pot donar és variada segons les necessitats concretes de l'entitat, els espais d'Assemblea són modelables i es poden adaptar a cada cas. Es poden tenir diferents Assemblees activades alhora, conformant així la xarxa organitzativa de l'organització. Es poden incloure diverses Assemblees (filles) dins d'una Assemblea (mare).

#### **Exemple Pràctic 1: Seguiment del treball d'una Comissió**

La Junta Directiva i les comissions de l'entitat (comunicació, relacions institucionals i projectes) volen habilitar un espai en el que puguin anar penjant la documentació que generen, els dies i llocs de les seves reunions i habilitar un espai de debat per a que els membre puguin aportar idees sobre campanyes comunicatives, nous projectes, o altres qüestions.

Es crea una **nova Assemblea (mare)** anomenada *Junta i Comissions* que inclou a dins quatre assemblees (filles): Junta Directiva, Comissió de Comunicació, Relacions Institucionals i Projectes. En aquestes assemblees cada comissió penja de forma pública i accessible per totes les persones membres de l'entitat diferents **documents que genera i recursos necessaris** per a desenvolupar l'activitat de l'entitat a nivell local. I, per la seva banda, els membres que no formen part d'aquestes comissions poden fer **propostes**.

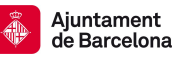

- La Comissió de Comunicació mitjançant l'apartat *"Adjunts"* i *"Carpetes"* penja un document sobre una campanya comunicativa que s'ha d'engegar a través de les xarxes utilitzant un discurs concret i una sèrie d'etiquetes. A la mateixa carpeta puja material gràfic de la campanya en qüestió. D'aquesta manera els responsables de comunicació de cada nucli local poden accedir a tot aquest material.
- La Comissió de Relacions Institucionals vol fer una sèrie de reunions informatives per tot el territori per poder explicar l'aprovació d'una nova Llei que afecta a l'activitat de l'entitat. Per fer-ho activa un Component *"Trobades"* dins de la seva Assemblea, on podrà programar dia, hora i lloc de les diferents reunions informatives. Es podran habilitar les inscripcions per fer un càlcul d'assistència. Els membres de l'entitat podran veure les convocatòries de les reunions, l'ordre del dia i els documents adjunts a aquella reunió.

#### **Exemple pràctic 2: Espais privats de treball intern per les Comissions**

Les Comissions volen tenir un espai intern de treball, on poder compartir documents, elaborar textos col·lectivament, tenir debats i comunicar-se.

Caldria crear noves Assemblees o bé configurar les Assemblees ja creades en l'exemple anterior. En la configuració general caldria que es marquessin com a *"Privades"* per restingir l'accés a les usuàries que formen part de les comissions, o bé com a *"Privades transparents"* si es vol que les persones que no tingui els *"Permisos"* puguin veure els continguts que es pengen però no puguin editar. Les *"Participants Privades"* d'una Assemblea privada es poden pujar manualment des del taulell d'administració.

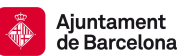

#### **Exemple pràctic 3: Assemblea General Ordinària**

Cada dos anys l'entitat celebra la seva Assemblea General Ordinària, on es debaten i voten una sèrie de documents que marquen les línies de treball de l'entitat i s'escull una nova Junta Directiva.

Es crea una nova Assemblea amb el nom AGO 2020. En aquesta Assemblea s'activaran diferents Components per a poder realitzar el debat dels documents, la confirmació d'assistència i la presentació de candidatures per a la nova Junta Directiva (hi ha més opcions en una Assemblea, aquí donem només alguns exemples).

- **Debat dels documents:** Hi ha diferents opcions segons quin sigui el procediment de debat i aprovació que estableixi l'entitat, això és tan sols un exemple de com fer-ho: Es publica el text elaborat per la Comissió Redactora a través del Component *"Propostes"* amb *"Textos Participatius"*. D'aquesta manera queda el text publicat segmentat per articles i s'habiliten comentaris i esmenes al text que poden fer totes les membres (poden ser perfils personals o de nuclis locals). Al Decidim queden recollides totes les esmenes, i després presencialment es discuteixen i voten a l'AGO.
- **Candidatures per la nova Junta:** S'habilita un Component de "*Propostes*" amb el nom de Candidatures Junta en el que es permet que cada membre pugui pujar una proposta de candidatura. S'estableix un període de temps límit per presentar-se i un cop recollides totes les candidatures es podria votar a través del Decidim o bé presencialment a l'AGO.
- **Informació i control d'assistència:** Mitjançant un Component de *"Trobades"* es pot crear una pestanya dins de l'Assemblea on apareixi la data, la hora, el lloc (amb un localització marcada en un mapa). Tanmateix es poden adjuntar arxius i crear un ordre del dia. Existeix també la possibilitat d'habilitar *"Inscripcions"* que permet controlar quantes persones confirmen assistència.

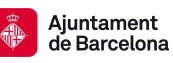

### 3.3. Consultes

Les Consultes son un espai de participació que permeten **preguntar a tota l'entitat sobre un tema concret.** Cal que tinguin una pregunta clara, que pot oferir diferents opcions de resposta segons com es configuri, pot ser binària o no. En les Consultes es poden habilitar diferents Components segons convingui, amb l'excepció del Component *"Propostes"* que no està habilitat per les Consultes. Existeixen dos apartats dins de les Consultes: "*Preguntes*" i "*Resultats*". És dins de cada *"Pregunta"* on es poden habilitar els Components.

#### **Exemple Pràctic: Votació per adherir-se a una campanya**

Un conjunt d'entitats del mateix àmbit que la vostra ha impulsat una nova campanya al voltant d'un tema d'actualitat i demanen si us hi voleu adherir. Han fet un manifest i una línea gràfica per fer-ne difusió. La campanya s'engegarà al cap d'una setmana.

Es crea una *"Nova Consulta"* per tal de crear l'espai de participació. Després cal crear una *"Nova Pregunta"* per a formular la consulta, un exemple de pregunta seria: *Voleu que l'entitat s'adhereixi a la nova campanya sobre els efectes de la Covid-19?.* Es pot configurar qui té dret a vot, el termini de temps per votar o el nombre i tipus de respostes possibles. Per cada nova votació que es vulgui fer requereix crear una *"Nova Pregunta"* amb les conseqüents *"Respostes"*.

● **Adjuntar documentació:** Dins de la *"Pregunta"* al apartat *"Adjunts"* és on es pot penjar tota la documentació que us han fet arribar (manifest, cartells, etc.). Es veurà a la pantalla inicial de la Consulta, per tal que la gent pugui consultar-la i informar-se abans d'emetre el seu vot.

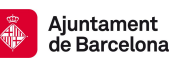

#### 3.4. Iniciatives

Una iniciativa és una proposta que pot impulsar qualsevol persona per iniciativa pròpia mitjançant la recollida de signatures (digitals) perquè l'organització dugui a terme una acció específica (modificar un reglament, iniciar un projecte, etc.).

La gran diferència amb la resta dels Espais de Participació és que en aquest cas les iniciatives són sempre impulsades per la base de l'entitat, no per la seva estructura directiva. Aquest és un mecanisme que incentiva i facilita la participació de les sòcies d'una entitat. Les administradores de la instància hauran de definir prèviament quins tipus d'iniciatives es poden impulsar definint-ho al apartat *"Nou tipus d'iniciativa"*. Per exemple: propostes de projectes, reunions extraordinàries o altres.

#### **Exemple Pràctic: Un nucli local impulsa una proposta per tota l'entitat**

Un dels diversos nuclis locals que l'entitat té arreu del territori ha fet un projecte de recaptació de fons que els ha funcionat molt bé a nivell local. Aleshores, decideixen proposar a tota l'entitat fer una campanya de recaptació de fons seguint les línies de la que han fet localment.

Per fer-ho cal que impulsin una iniciativa. Es crea un *"Nou tipus d'iniciativa"* desde la que s'obre la possibilitat de que totes les sòcies puguin crear noves propostes per l'entitat. A aquest *"Nou tipus d'iniciativa"* se li posa el nom de Propostes de Campanya. Un cop fet això, els membres de l'entitat poden crear una *"Nova iniciativa"*. Així queda habilitada la possibilitat d'entrar les propostes que la base social de l'entitat vulgui fer.

- **Redacció de la proposta:** Un cop el nucli local ha entrat la "Nova iniciativa" s'envia a les administradores de la instància que faran la "validació tècnica". Poden aprovar-la o no, un cop aprovada per les administradores ja es pot publicar la iniciativa des del taulell d'administració
- **Recollida de signatures:** Amb la iniciativa publicada la resta de membres de l'entitat poden signar-la (digitalment) per recolzar la proposta. El recompte de

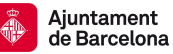

signatures és públic. Un cop recollides, les administradores poden Acceptar o Rebutjar la iniciativa.

## **4. COMPONENTS**

Els Components son els diferents mecanismes de participació que es poden habilitar als Espais de Participació, cadascun d'ells permet participar d'una manera determinada.

#### 4.1. Trobades

Les trobades són **reunions presencials o online** per decidir, informar, debatre o organitzar la feina a fer. Poden ser *"Privades"*, només les participants amb permisos podran visualitzar i interactuar amb aquest, o bé *"Privades Transparents",* només poden editar les participants privades però la trobada és pública i tothom pot veure la informació relacionada (seria útil per a reunions d'una comissió). També poden ser totalment públiques i obertes a tot el públic.

El Component Trobades permet convocar reunions amb data i lloc, ordre del dia, registre d'inscripció i limitació d'assistència, actes i documents d'interès per la reunió. D'aquesta manera les Trobades permeten fer públiques les convocatòries, poder fer un seguiment d'allò que es parlarà a la reunió i consultar els documents relacionats amb el que es tractarà. Recentment s'ha incorporat la possibilitat de generar Trobades en les que la localització sigui una sala de Jitsi (plataforma de videoconferència), d'aquesta manera em incorporat les trobades virtuals a Decidim. Quan es configura aquesta opció es genera una sala a la plataforma Jitsi que queda incrustada a la Trobada.

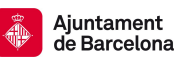

#### **Exemple pràctic 1: Reunions presencials informatives de la Junta arreu del territori**

Cada any la Junta Directiva de l'entitat fa sis trobades arreu del territori amb els diferents nuclis locals, agrupats per zones territorials (Barcelonès, Tarragona,Terres de l'Ebre, Gironès, Lleida i Osona). Aquestes Trobades serveixen per a que la Junta expliqui com està treballant, quins debats estant tenint i puguin retre comptes amb la base social de l'entitat.

Dins de l'Assemblea de la Junta, on van penjant les actes de les reunions, els acords que es prenen i altres informacions, es crea un Component de "*Trobades"* que porta el nom de *Reunions informatives de la Junta*. Al crear-ho es poden establir algunes configuracions que afectaran a totes les Trobades que s'incloguin dins de *Reunions informatives de la Junta.* Es poden habilitar els comentaris, la creació de pads col·laboratius i establir permisos (qui pot editar informació). Un cop configurat es creen i publiquen les 6 reunions informatives que es faran al llarg de dos mesos. Això es fa a través de *"Nova Trobada"*, on es poden fer les següents configuracions:

- **Data i lloc:** Al crear la Trobada cal establir una data i un lloc concret on es realitzarà. Al introduir l'adreça, el Decidim busca les coordenades i es publicarà un mapa interactiu on poder veure la ubicació de la Trobada.
- **Inscripcions:** Quan es configura la Trobada es pot habilitar l'opció *"Inscripcions Obertes"* que permet establir un nombre màxim de persones que poden assistir i si s'escau un formulari d'inscripció. D'aquesta manera es pot preveure l'assistència que hi haurà a una reunió.
- **Acta i ordre del dia:** Decidim permet crear un *Ordre del dia* amb apartats i subapartats, i una explicació per a cadascun d'ells si és convenient. Un cop s'ha realitzat la reunió permet penjar l'acta per a que tothom pugui conèixer que s'ha parlat en la trobada.
- **Documents:** En la configuració de cada Trobada es poden crear *"Adjunts"* per penjar-hi arxius importants per a la reunió que es poden agrupar en *"Carpetes"*.

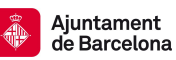

#### **Exemple pràctic 2: Reunió online per videoconferència de la Junta**

Amb la crisi de la Covid-19 i el consequent distanciament social l'entitat ha hagut d'adaptar-se a la situació i seguir treballant mitjançant canals de reunió per videoconferència. Seguirem l'exemple anterior per adaptar-ho al model de reunió online.

Decidim permet crear una Trobada (dins de qualsevol espai de participació) en la que s'hi pot inserir una sala de Jitsi on fer la reunió online. D'aquesta manera a la Trobada de Decidim pots tenir: dia i hora de la reunió, ordre del dia, acta, documents adjunts i la sala de Jitsi on es farà.

Per incrustar una sala de Jitsi a Decidim es crea una "Nova Trobada" dins del component de Trobades anomenat *Reunions informatives de la Junta.* Aquesta Nova Trobada s'anomenarà *Reunió informativa online terres de l'ebre,* ja que la ronda de reunions informatives va quedar a la meitat i faltava la de Terres de l'Ebre.

● **Sala de Jitsi:** En la configuració de la Nova Trobada establirem com a *Adreça*: Barcelona (o el nom genèric de qualsevol població) i *Ubicació*: Jitsi. D'aquesta manera Decidim generarà automàticament una sala de Jitsi *ad hoc* per la Trobada i quedarà incrustada a la pàgina del front-end. Es crearà un apartat abaix de la pàgina de la trobada amb el nom de *"Sala de Reunions Online"* amb un botó que hi posarà *"Obrir videoconferència"*. Al clicar s'obrirà la sala de Jitsi de la reunió a la mateixa pàgina del Decidim

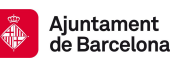

#### 4.2. Debats

Els Debats permeten la **creació d'un espai de discussió virtual** on sospesar arguments a favor i en contra d'un tema concret. L'habilitació del Component permet configurar si totes les usuàries podran iniciar Debats o només podran fer-ho les administradores amb permisos. Els Debats permeten a l'estructura directiva d'una entitat preguntar l'opinió a les seves sòcies per saber què en pensa la base sobre aquell tema.

#### **Exemple pràctic: Hem de participar de la coordinadora d'entitats?**

Al barri on l'entitat desenvolupa la seva activitat existeix una coordinadora d'entitats que es reuneix trimestralment per mirar de coordinar accions i posar en comú la feina feta, preocupacions o dubtes. Recentment, hi ha hagut algunes tensions dins de la coordinadora que han generat l'abandonament de l'espai per part de dues entitats que en formaven part. Això porta la Junta a preguntar-se sobre la idoneïtat de participar de la coordinadora, per aquest motiu decideix obrir un debat a través del Decidim per conèixer les opinions a favor i en contra de les sòcies de l'entitat.

Dins de l'Assemblea de la Junta es pot crear un component de Debats en el que habilitar l'espai perquè s'exposin els debats concrets. En la configuració general es poden *"Habilitar comentaris"* per als debats i es pot activar la "*Creació de debats per part de les participants habilitades".* Si el Debat es configura dins d'un Procés Participatiu, això es pot configurar específicament per a cada fase. Amb el component ja configurat i creat es poden crear *"Nous Debats"* específics per a cada tema. En aquest cas es crearà el debat *"Hem de participar de la coordinadora d'entitats?"*. Es pot establir una data d'inici i de fi, instruccions per participar o actualitzacions d'informació per al debat en qüestió.

**Comentaris**: Totes les participants habilitades podran fer comentaris al debat aportant la seva opinió. Les participants poden donar un "a favor" o "en contra" als comentaris de les altres participants, també poden respondre als comentaris fets per altres.

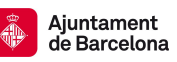

#### 4.3. Enquestes

Les enquestes son l'eina per preguntar i conèixer l'opinió de les sòcies de l'entitat sobre diferents tipus de coses. Poden servir per veure com estan els ànims entre la base per tirar endavant un projecte o per valorar esdeveniments que hagi fet l'entitat. Els resultats de les enquestes, a diferència de les Consultes, no es publiquen automàticament al Decidim, sinó que son dades que gestionen les administradores del procés. Les respostes poden ser descarregades en un arxiu .csv des del taulell d'administració.

#### **Exemple pràctic: Valoració d'un esdeveniment realitzat**

L'entitat va organitzar un concert de celebració pels cinc anys des de la seva fundació, això ha comportat molta feina de moltes persones de l'entitat. La Junta vol fer una valoració de l'esdeveniment per veure quins errors i quins encerts hi han hagut a la hora d'organitzar-ho.

Dins de l'Assemblea de la Junta s'afegeix un Component d'Enquesta. Es pot configurar globalment si *"Permet respostes"* i si *"Permet a usuàries no registrades fer l'enquesta".* Amb el Component creat i configurat ja es poden crear les preguntes per valorar el concert.

- **Preguntes:** Es poden crear tantes preguntes com es consideri necessari clicant a *"Afegir Pregunta"*. Es pot marcar l'opció de que una o més preguntes siguin obligatòries per completar l'enquesta i no es puguin deixar sense respondre. També es pot redactar una descripció per a cada pregunta. En aquest cas s'introduiran cinc preguntes:
	- Què et va semblar el concert? (Resposta curta)
	- Què milloraries de la organització? (Resposta llarga)
	- Valora de l'1 al 10 l'esdeveniment (Opció única)
	- Què és el que va anar millor del concert? (Opció múltiple: Barra, música, ambient, públic...)
	- Quin tipus d'acte prefereixes fer? (Ordenació: Teatre infantil, concert de rock, concert de punk, espectacle de circ i òpera)
- **Respostes**: Hi ha 5 tipus de respostes
	- Resposta curta: Escrita amb limitació d'extensió.
	- Resposta llarga: Escrita sense limitació, amb l'objectiu de buscar explicacions profundes a les respostes.
	- Opció única: Es donen diferents opcions de resposta i només es pot marcar una.
	- Opció múltiple: Es donen diferents opcions de resposta i es pot marcar més d'una.
	- Ordenació: S'ordenen numèricament les preferències.

#### 4.4. Propostes

Les Propostes son l'eina a través de la qual poder **recollir propostes escrites de les sòcies de l'entitat**. Aquest és un Component molt versàtil que té diverses utilitats i funcions. Pot servir per debatre sobre un text base i fer-hi esmenes utilitzant els *"Textos participatius*" (Exemple Pràctic 1). Una altra possibilitat és usar-ho per a presentar i votar candidatures de persones que volen formar part d'una comissió o de la Junta (Exemple Pràctic 2). Tanmateix, hi ha l'opció de fer servir l'eina de Propostes per recollir idees sobre com fer un determinat projecte o activitat i després votar la millor proposta (Exemple Pràctic 3).

Existeixen diferents opcions per fer les propostes:

- Textos participatius: Es penja un document base fragmentat per articles sobre el que es poden fer comentaris i esmenes a parts concretes del text.
- Propostes oficials: El perfil "oficial" de l'entitat és qui emet les propostes, les usuàries poden comentar-les i si s'escau votar-les
- Propostes d'usuàries: Les usuàries poden afegir "Noves Propostes" seguint el formulari prèviament configurat. Poden conviure propostes oficials i d'usuàries en un mateix Component de Propostes.

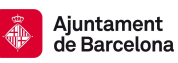

#### **Exemple Pràctic 1: Debat i esmenes del Pla de Treball (Textos Participatius)**

Reprenem l'exemple del Procés Participatiu per elaborar un Pla de Treball, que en les fases 2 i 3 requeria del Component Propostes. En la Fase 2 estava previst el debat i esmenes del text i en la Fase 3 l'aprovació de les esmenes. La Junta ja ha elaborat el text base de la proposta de Pla de Treball, el posarà a disposició de totes les sòcies per a que puguin llegir-lo, fer-hi comentaris i esmenes. La Junta estableix un temps durant el qual es poden fer esmenes (3 setmanes) i esgotat el termini, la Junta valorarà cadascuna de les esmenes per decidir quines accepta i quines no. El resultat de quines son acceptades serà públic.

Dins del Procés Participatiu del Pla de Treball es crea un Component de Propostes que es publicarà quan s'arribi a la Fase 2. Al crear el Component es poden configurar diverses opcions generals i altres específicament per a cada fase del Procés Participatiu. En aquest cas, per l'àmbit general s'activarà l'opció de *"Resposta a propostes habilitada"; "Propostes oficials habilitades"; "Comentaris habilitats"; "Textos participatius habilitats"* i *"Esmenes habilitades"*. L'opció dels *"Textos Participatius habilitats"* és la que ens permet pujar un text fragmentat per paràgrafs, i que es puguin fer esmenes i comentaris a parts concretes d'un text, fent còmode i pràctic tot el procés de debat i aprovació del text final. La configuració general permet també establir els *"Límits de vots"* i *"Límit de suports"* que pot recollir cada proposta en cas d'habilitar els vots o suports, i el *"Límit de propostes"* que pot fer cada usuaria.

● **Configuració per Fases:** A cada Fase es pot fer una configuració diferent segons quin és el paper que té el Component en cada moment del Procés Participatiu. Caldrà, doncs, activar per la Fase 2 la *"Creació d'esmenes habilitada"* i permetre els comentaris. Es pot configurar si les esmenes són visibles per tothom o només per les seves autores. Al acabar el termini i entrar a la Fase 3, que és quan s'aproven o no les esmenes, caldrà activar la *"Reacció a les esmenes habilitada"*, que permet a les administradores acceptar o rebutjar les esmenes fetes per les sòcies. Tota la configuració de les fases es pot fer des de l'inici així ja es deixa preparada i es va adaptant conforme les fases avancen.

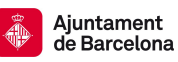

- **● Text Base:** Per a penjar textos ja elaborats cal anar dins del Component Propostes a "*Textos Participatius"* i clicar a *"Importar document"*. Decidim només accepta els formats .odt i MarkDown per pujar documents. Caldrà transformar els documents de word o office al format necessari per penjar-ho. Un cop importat el document, Decidim fragmentarà tot el text per paràgrafs i cadascun esdevindrà una proposta numerada i ordenada. El text es podrà previsualitzar i desar abans de publicar, en la previsualització es pot editar l'ordre del text. La Junta pujarà el document del Pla de Treball elaborat i habilitarà l'opció de fer esmenes per a les sòcies.
- **Esmenes:** Amb el text ja publicat es poden fer esmenes i comentaris per cada paràgraf del text. Les sòcies podran clicar a la banda dreta de cada paràgraf del text a *"Esmena"* o *"Comentari"* per participar. Des de la configuració es poden redactar unes instruccions que apareixeran a tothom quan vulguin fer una esmena. Al moment de fer les esmenes les usuàries han d'omplir dos camps: *"Títol"* i *"Cos"*. Al títol apareix el número del paràgraf i al cos el contingut del text original. L'esmena s'ha de redactar sobre el cos original del text base, d'aquesta manera es podrà veure quines parts s'han modificat, suprimit o afegit. Decidim ofereix una visualització clara de les esmenes per poder veure quines parts del text estan afectades i què és el que s'afegeix o suprimeix. Les usuàries poden comentar esmenes d'altres sòcies i el text base. Esgotat el termini per fer esmenes s'iniciarà la Fase 3, on l'opció de fer esmenes esta deshabilitada i la Junta passarà a valorar totes les esmenes fetes. Una per una decidirà quines accepta i quines rebutja.

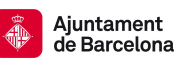

#### **Exemple Pràctic 2: Elecció d'una nova Junta Directiva (Votació de candidatures)**

La Junta Directiva de l'entitat es renova cada tres anys amb un procés d'elecció per votació directa de les candidates, la Junta està composada per 10 membres. La comissió electoral estableix un termini de dues setmanes per presentar candidatures. La votació es realitzarà la setmana següent i estarà habilitada durant cinc dies. Les sòcies hauran d'emetre 4 vots diferents, les 10 candidatures més votades seran les escollides.

Dins de l'Assemblea de la Junta Directiva es crea un nou Component de Propostes.

- 1. Per al primer moment de presentació de candidatures, en la configuració general del Component cal activar *"Creació de propostes habilitada"*; *"Comentaris habilitats"* i *"Permetre targeta amb imatge"*, aquesta última permet que les persones puguin pujar una fotografia personal amb la proposta de candidatura. També caldrà determinar el *"Límit de propostes per usuari"* i fixar-ho en 1. Un cop esgotat el termini per presentar candidatures caldrà desactivar la *"Creació de propostes habilitada"*.
- 2. Pel que fa als suports, cal configurar que cada usuaria hagi de votar a quatre persones. Per configurar això cal establir en la configuració general que el *"Límit de suports per participant"* és de 4, i que els *"Suports mínims per participant"* son també 4. Quan comenci el moment de la votació caldrà activar des de la configuració *"Suports habilitats"* i desactivar-ho al finalitzar. Una altra configuració important és l'activació de *"Suports ocults"*, d'aquesta manera els vots de les altres usuàries no son públics i no influeixen a la hora d'emetre el vot.
	- **Presentació de candidatures:** Les sòcies que ho desitgin podran presentar la seva candidatura omplint el formulari que generarà la plataforma. Es poden redactar *"Avisos"* i *"Instruccions"* per guiar sobre com fer aquest pas. Un cop omplert el formulari es podrà publicar i totes les persones podran veure la candidatura presentada. Al finalitzar el període de presentació de candidatures, les sòcies tindran de temps una setmana per consultar les candidatures i pensar el seu vot.

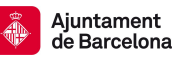

- **Votació**: La votació estarà activa durant cinc dies. Les sòcies de l'entitat hauran d'emetre quatre vots obligatòriament, d'acord amb la configuració feta. No es veuran els vots que han emès les altres usuàries per evitar interferir en el sentit del vot.
- **Resultats:** Les administradores poden veure des del taulell d'administració quants suports acumula cada proposta i en quina posició estan respecte la resta. Les administradores poden donar resposta a cada proposta, les opcions de resposta son: "*Acceptada"*, *"Rebutjada"* o *"En Avaluació"*. En aquest cas, les administradores marcaran com a *"Acceptada"* les 10 candidatures més votades. Els resultats es publicaran immediatament després d'enviar cada resposta si l'opció de *"Publicar resultats immediatament"* esta activada.

#### **Exemple Pràctic 3: Què fem aquest Sant jordi? (Recollida de propostes i votació)**

Cada any per Sant Jordi l'entitat monta una paradeta al carrer per vendre roses i llibres. Per animar la parada i atraure més gent la Junta vol que les sòcies pensin propostes d'activitats o idees de productes per vendre relacionats amb Sant Jordi. Per fer-ho habilita un espai de recollida de Propostes virtual. Si s'escau s'habilitarà l'opció de recollida de suports per fer una votació entre totes les propostes recollides.

Es crea un Component de Propostes amb el nom de *Què fem per Sant Jordi?* (Aquest Component podria estar dins de l'Assemblea de la Junta; dins d'un espai de Jornades dedicat a Sant Jordi; o bé dins d'un Procés Participatiu com el del Pla de Treball). Es configura aquest component per a que totes les sòcies puguin fer propostes (fins a un màxim de tres per no saturar), es puguin comentar les propostes per generar interaccions entre les usuàries i que es puguin votar arribat el moment de decidir. Per fer-ho cal activar *"Creació de propostes habilitada"*; *"Comentaris habilitats" i "Suports habilitats".* Aquesta última s'activarà quan sigui el moment de votar. La configuració general permet també establir els *"Límits de vots"* i *"Límit de suports"* que pot recollir cada proposta en cas d'habilitar els vots o suports, i el *"Límit de propostes"*

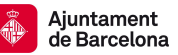

que pot fer cada usuaria, en aquest cas es fixarà en 3.

- **Noves Propostes:** Les usuàries registrades podran fer les Propostes dins del component *Què fem per Sant Jordi?* omplint el formulari. Un cop omplert el formulari es podrà publicar i totes les persones podran veure la proposta presentada. La idea és que poc a poc l'espai es pugui anar omplint de propostes i això incentivi la participació.
- **Interaccions i aportacions:** Les usuàries podran comentar les altres propostes per mostrar el seu suport o fer-hi aportacions.
- **Votació Propostes:** En aquest cas els suports podrien ser públics, de manera que tothom pogués veure quines propostes tenen una millor rebuda entre les sòcies. La votació es podria activar els dies que fos necessari i els resultats es podrien publicar al moment de tancar les votacions.

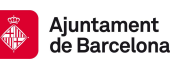

#### 4.5. Pressupostos

El component de Pressupostos permet determinar el percentatge mínim sobre el total del pressupost per donar suport als projectes presentats, que es vinculen a propostes. És específic per desplegar un procés de pressupostos participatius.

#### **Exemple Pràctic: Decidir amb què gastar una part del pressupost**

Enguany l'entitat té una part del seu pressupost sense assignar, és una partida que es vol destinar a fer alguna inversió per millorar el funcionament de l'entitat. La quantitat disponible son 5000 euros, hi ha diverses idees amb què es podrien gastar. Per decidir-ho la Junta obre un procés de pressupostos participatius. Les sòcies de l'entitat poden fer propostes de projectes d'inversió que després es votaran per decidir quins són els que es duen a terme.

Es crea un Procés Participatiu amb el nom de *Amb què gastem els diners excedents?.* Es configurarán quatre fases (recollida de propostes, valoració tècnica, votació i seguiment). S'estableix que les idees d'inversió proposades siguin d'un mínim de 200 euros i un màxim de 2000, per tal de garantir que el pressupost es reparteix entre més d'una idea.

● **Fase 1: Recollida de Propostes.** Es crea un Component de Propostes amb el nom de *Projectes d'inversió* (Aquest Component podria estar dins d'un Procés Participatiu). Es configura aquest component per a que totes les sòcies puguin fer propostes (fins a un màxim de tres per no saturar), es puguin comentar les propostes per generar interaccions entre les usuàries i que es puguin votar arribat el moment de decidir. Per fer-ho cal activar *"Creació de propostes habilitada"* i *"Comentaris habilitats".* No s'activaran els *"Suports habilitats"* ja que el procés de votació es farà a través del component Pressupostos en la següent fase. Les sòcies fan propostes de l'estil: una televisió, un nou projector pel local, noves cadires i taules, pintar el local, una impresora, etc. Són propostes de pressupost reduït, ja cap d'elles arriba als

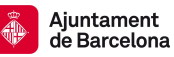

5000 euros totals disponibles. Caldrà doncs escollir-ne vàries fins a cobrir el pressupost disponible.

- **● Fase 2: Valoració tècnica.** Abans d'importar les propostes caldrà que s'acceptin o es rebutgin, pot ser que hi hagi propostes que excedeixin els 2000 euros de límit i per això quedarien rebutjades. Les administradores faran aquesta valoració des del taulell d'administració (back-end). Quedarà publicat quines son acceptades i quines rebutgades.
- **Fase 3: Votació de les Propostes.** Es crea un component de Pressupostos on s'importaran tots els projectes d'inversió recollits en la primera fase a través del component de Propostes, però només aquells acceptats. Al configurar el component de Pressupostos caldrà establir el total del pressupost (5000 euros) i el mínim de propostes a votar. Aquest mínim es pot establir en base a numeros de propostes, o bé establint el percentatge mínim sobre el pressupost total a cobrir. Les sòcies de l'entitat podran votar diferents propostes i les més votades seran les escollides.
- **● Fase 4: Seguiment.** Es crea un component de Seguiment per observar l'evolució dels diferents projectes escollits. Es pot anar veient el percentatge d'execució del projecte. Això ho faran les administradores des del taulell d'administració.

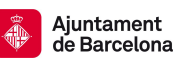

## **5. JORNADES**

Les Jornades son espais de participació útils com a suport per a cicles de conferències, jornades de formació, tallers, xerrades o altres esdeveniments d'aquest estil. Les Jornades permeten habilitar tots els Components habituals, com en les Assemblees o els Processos Participatius.

La particularitat de les Jornades és que el seu disseny està pensat per a estructurar una fàcil visualització del programa de les Jornades, els ponents i les diferents temàtiques que s'abordaran. Cosa que no permeten fer la resta d'espais de participació. Allò diferent que les Jornades permeten configurar son: Programa, Ponents, Seus i Mèdia.

#### **Exemple pràctic: Jornades de formació i debat sobre la Crisi Climàtica**

La comissió de formació de l'entitat ha decidit impulsar unes jornades de formació sobre la crisi climàtica. Les jornades seran durant un cap de setmana a l'espai Fabra i Coats de Barcelona. Caldrà inscripció prèvia per a poder assistir i hi haurà un nombre limitat d'aforament.

Caldrà crear un nou espai de jornades anomenat *Jornades de formació i debat sobre la Crisi Climàtica.* Al crear el nou espai de jornades caldrà configurar la data d'inici i de fi, la localització de l'espai i activar *"Registres habilitats"* si es volen activar les inscripcions a les jornades. L'apartat de *"Registration slots"* és per indicar el nombre màxim d'assistents.

● **Programa**: A través de la creació d'un Component de Trobades es pot dissenyar el programa de les Jornades. Caldrà crear una *"Nova Trobada"* per a cada xerrada que es vulgui fer. I posar-li de nom *Programa* al Component de Trobades, d'aquesta manera apareixerà amb aquest nom a la pàgina de les Jornades. En el cas de les Jornades, el component de Trobades es visualitza diferent. La presentació del contingut es fa en format de programa

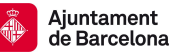

d'activitats, ordenat per dies i hores. La qual cosa fa molt fluïda la navegació i visualització del programa de les jornades de formació.

- **Ponents**: Es poden introduir quines ponents participaran de les diferents xerrades. Els camps a completar són: Nom, Posició, Afiliació, Bio, enllaç a perfil de Twitter i Fotografía de perfil. Cada ponent es pot enllaçar amb la xerrada que faci (ha d'estar prèviament creada la Trobada de la xerrada).
- **Seus**: Es mostren les ubicacions dels espais en els que es realitzaran les jornades. Cal afegir la direcció del lloc.
- **Mèdia**: Son arxius, enllaços multimedia o imatges que siguin d'utilitat per a les jornades. En aquest cas es podrien penjar textos útils pel debat que hagin proposat els ponents, vídeos d'interès o altres arxius.

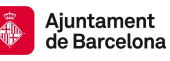

Editat per:

Fundació [Francesc](https://www.ferrerguardia.org/) Ferrer i Guàrdia a petició de la Direcció d'Innovació [democràtica](https://ajuntament.barcelona.cat/innovaciodemocratica/ca) - [Ajuntament](https://ajuntament.barcelona.cat/innovaciodemocratica/ca) de Barcelona

Versió: **v.1.0 maig 2020**

#### Autores: Nil Homedes

Col·laboradores: Arnau Monterde, Bru Aguiló, Josan Minguela

Les persones que contribuïu a millorar aquest document, amb aportacions o correccions, podeu afegir els vostres noms directament.

#### Llicència:

Copyleft 2020 sota les llicències Creative Commons BY-SA (Reconeixement- Compartir Igual) i GFDL (llicència de documentació lliure de GNU):

#### **CC BY-SA: Creative Commons Reconeixement-CompartirIgual 4.0 Internacional 1**

Vostè és lliure de copiar i distribuir el material en qualsevol mitjà o format, remesclar, transformar i crear a partir del material, per a qualsevol finalitat, fins i tot comercial. El llicenciador no pot revocar aquestes llibertats mentre compleixi amb els termes de la llicència. Sota les condicions següents:

a) Reconeixement. Ha de reconèixer adequadament l'autoria, proporcionar un enllaç a la llicència i indicar si s'han realitzat canvis. Pot fer-ho de qualsevol manera raonable, però no d'una manera que suggereixi que té el suport del llicenciador o el rep per l'ús que fa.

b) Compartir Igual. Si remescla, transforma o crea a partir del material, haurà de difondre les seves contribucions sota la mateixa llicència que l'original. No hi ha restriccions addicionals. No pot aplicar termes legals o mesures tecnològiques que legalment restringeixin realitzar allò que la llicència permet.

Podeu trobar la llicència completa al següent enllaç:

[https://creativecommons.org/licenses/by-sa/4.0/deed.es\\_ES](https://creativecommons.org/licenses/by-sa/4.0/deed.es_ES)

#### **GFDL: Llicència de documentació lliure de GNU 2**

Tens permís per a copiar, distribuir o modificar aquest document sota els termes de la llicència de documentació lliure GNU versió 1.3 o qualsevol altra versió posterior publicada per la Free Software Foundation, sense seccions invariants ni textos de coberta anterior, ni tampoc textos de contraportada.

 $\frac{1}{2}$  [https://creativecommons.org/licenses/by-sa/4.0/deed.es\\_ES](https://www.gitbook.com/book/andreslucena/specs-pam/edit)

<sup>2</sup> <http://www.gnu.org/licenses/fdl-1.3.html>